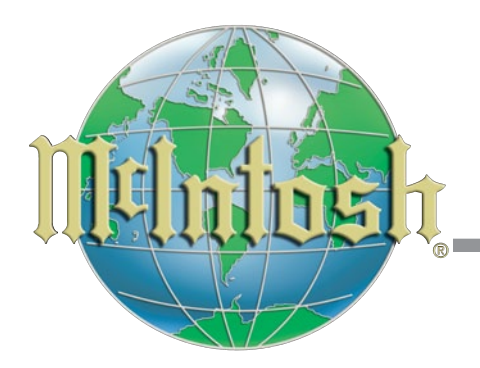

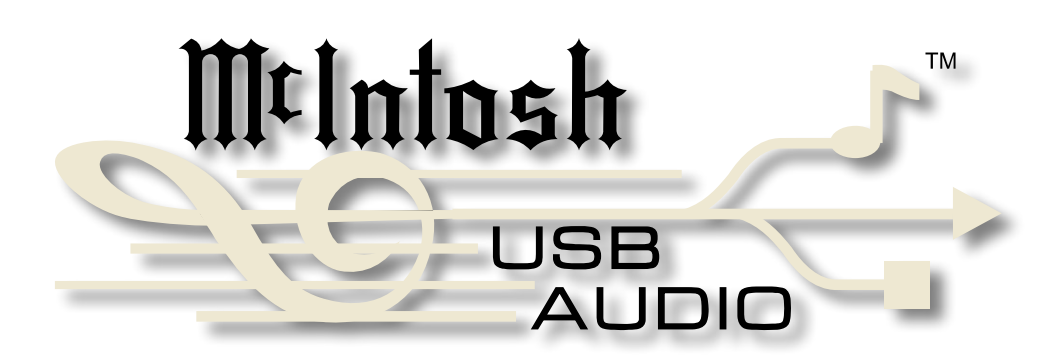

USB Audio Windows Driver A Version 2.0 Installation and Operation Guide

# **McIntosh USB Audio Driver Installation**

- **Purpose:** To Install the McIntosh USB Audio Windows Driver for use with McIntosh Products with a USB-Digital Audio Input.
- **Requirements:** 1. A functioning McIntosh Product with a USB-Digital Audio Input.
	- 2. A PC Computer with **a genuine Intel** Main Processor and a functioning USB Port.
	- 3.Windows XP (SP3), Vista (SP2), Windows 7 (with SP1 or greater) or Windows 8 Operating System.
	- 4. A USB Cable with Type A to Type B Connectors.

#### **Installing the Software**

It is important to first install the downloaded software on your computer before connecting the McIntosh Product to the computer. The USB Driver is included in the downloaded software package.

- *Note: Before installing this software, please check to see if the McIntosh Product(s) with the USB-Digital Audio Input has the latest firmware version, if not update the firmware first.*
- 1. Unzip the downloaded McIntosh Windows USB Driver Software Package.
- 2. Run *"MLI\_USBAudioWinDriver\_.\_.exe"*. Refer to figures 1 and 2.
- 3. Referring to figure 3, read and then check the *"I accept the terms of the License Agrement"* box and then the Next > button. If desired, choose a Start Menu Folder. Refer to figure 4.
- 4. When the Windows Security window appears click on the "Install" button. Refer to figures 5 thru 7.

#### **USB Connection**

Connect the USB Cable with Type A to Type B connectors between the PC Computer and the McIntosh Product with the USB-Digital Audio Input. An Icon will appear On-Screen indicating Windows has found the McIntosh product and is ready to use. Refer to figure 9.

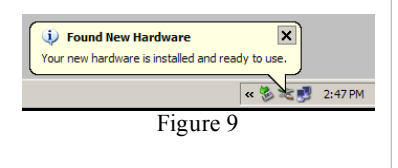

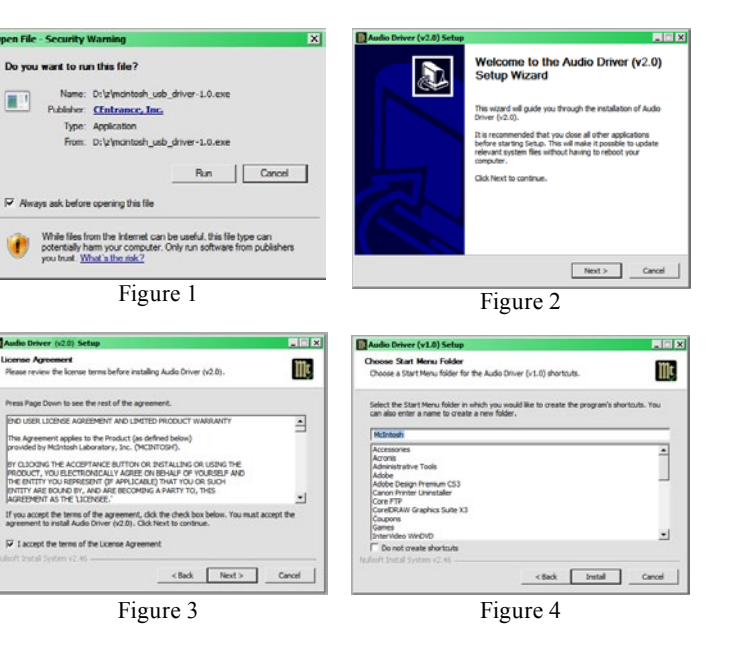

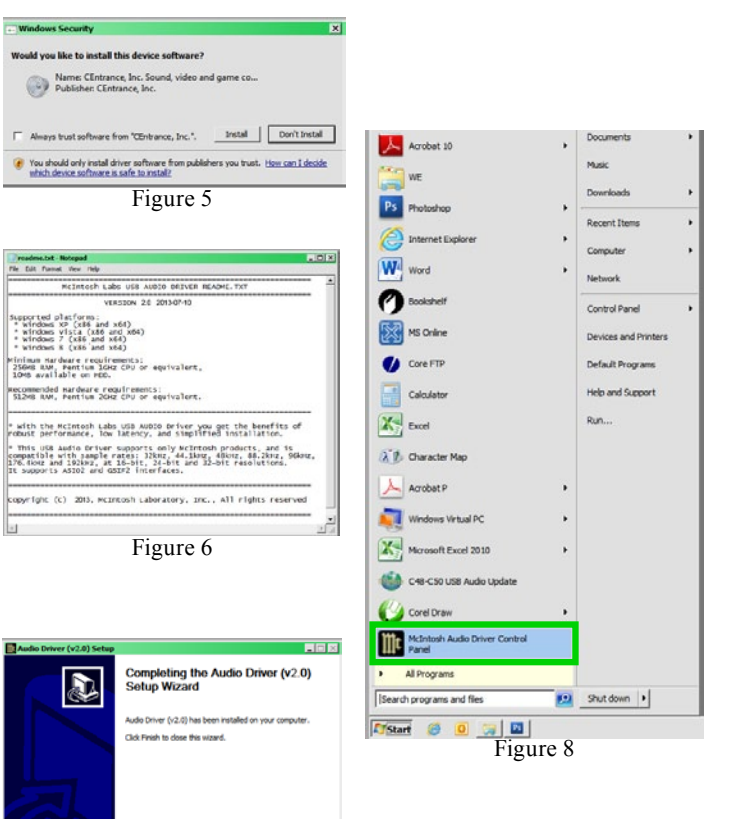

# **McIntosh USB Audio Driver Operation**

# **Using a McIntosh Remote Control**

The McIntosh Remote Control supplied with Preamplifiers, Integrated Amplifiers or SACD/CD Player may be used to issue transport control commands to the computer program like Windows Media Player. The transport control commands include PLAY, PAUSE, STOP, NEXT and BACK.

# **Control Panel Settings**

The McIntosh USB Control Panel allows changes to be made from the default settings. These include Latency, Sample Rate and Audio Stream Input Output (ASIO) Control. Refer to figure 9.

*Note: It is not necessary for the McIntosh USB Control Panel to be running, unless it is desired to make changes to the default settings.*

### LATENCY:

The default Latency Setting is chosen for contemporary computers and their performance capabilities. When the McIntosh USB Audio Driver is installed on a legacy computer with slower processing speed, it may occasionally produce clicks/pops in the music. To resolve this if it occurs, increase the Latency Setting (increase buffer size).

#### SAMPLE RATE:

The Sample Rate pull down Window indicates the Sample Rate choices of the connected McIntosh USB Digital Audio Product. It also communicates the selected choice of Sampling Rate to the active Windows Playback Program.

*Note: In general, when the original music is recorded at a higher Sampling Rate, the result is usually more detail in the music. However, this higher rate results in consuming larger amounts of storage space. The Sample Rate usually should be set to match the Sample Rate of the music recording being played back.*

#### ASIO HOSTS CAN CHANGE:

There are two choices. When the box is not checked (default setting), the Sample Rate is determined by the Sample Rate Setting in the McIntosh USB Control Panel. It would be an appropriate choice when using a playback program like Windows Media Player.

If a third party program for music playback is ASIO compliant then check the box. These programs allow changing the Sample Rate Setting directly "on the fly" according to the format of the music being played back. An example of just one of the available programs is "JRiver Media Center".

### ABOUT:

Displays the Driver Version and Control Panel Version of the current McIntosh USB Audio Driver. Refer to figure 10.

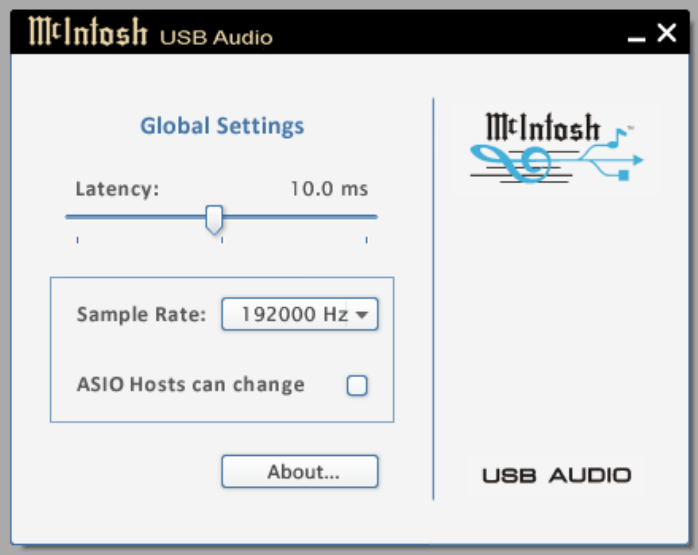

Figure 9

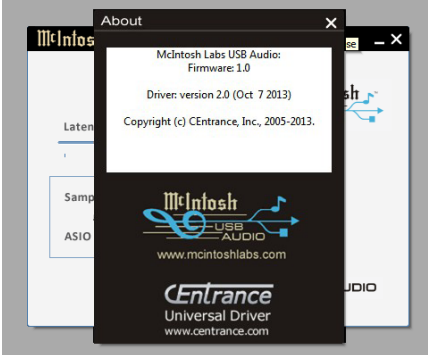

Figure 10

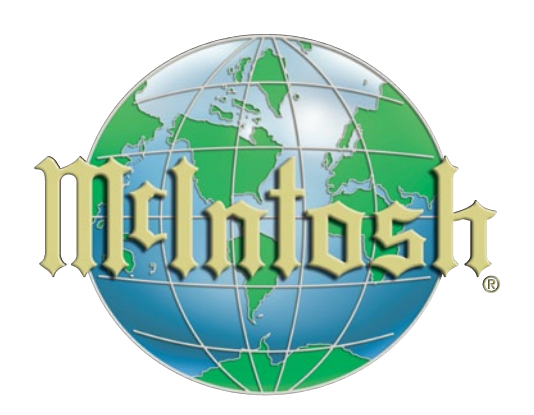

McIntosh Laboratory, Inc. 2 Chambers Street Binghamton, NY 13903 www.mcintoshlabs.com

The continuous improvement of its products is the policy of McIntosh Laboratory Incorporated who reserve the right to improve design without notice. Printed in the U.S.A.